# УДК 378 + 681.324

# **В.М. ПАПІНОВ<sup>1</sup>**

# **АВТОМАТИЗОВАНИЙ ВИРОБНИЧИЙ СКЛАД: ГІБРИДНЕ МОДЕЛЮВАННЯ В НАВЧАЛЬНІЙ КОМП'ЮТЕРИЗОВАНІЙ ЛАБОРАТОРІЇ**

**<sup>1</sup>***Вінницький національний технічний університет 21021, Хмельницьке шосе, 95, м. Вінниця, Україна <sup>1</sup> Тел.:+38(067)7813273, Е-mail: vnpapinov@gmail.com*

> **Анотація.** У статті розглядається спосіб гібридного моделювання автоматизованого виробничого складу на базі програмно-технічних засобів навчальної комп'ютеризованої лабораторії з метою організації лабораторного практикуму студентів спеціальності 151- "Автоматизація та комп'ютерно-інтегровані технології" у вигляді лабораторної імітації «навчальної фабрики».

> **Ключові слова:** комп'ютеризована лабораторія, гібридне моделювання, автоматизований виробничий склад, навчальна фабрика, система управління виробництвом

> **Аннотация.** В статье рассматривается способ гибридного моделирования автоматизированного производственного склада на базе программно-технических средств учебной компьютеризированной лаборатории с целью организации лабораторного практикума студентов специальности 151-"Автоматизация и компьютерно-интегрированные технологии" в виде лабораторной имитации «учебной фабрики».

> **Ключевые слова:** компьютеризированная лаборатория, гибридное моделирование, автоматизированный производственный склад, учебная фабрика, система управления производством

> **Abstract.** In article is considering the method of hybrid modeling of automated industrial warehouse on a base of educational computerized lab soft and hardware in aim to organize the student's practice learning of 151-"Automation and computer-integration technologies" specialty as "learning factory" lab imitation.

> **Keywords:** computerized lab, hybrid modeling, automated industrial warehouse, learning factory, manufactory execution system (MES)

**DOI: 10.31649/1681-7893-2020-39-1-61-77**

#### **ВСТУП**

Світова практика впровадження на промислових підприємствах сучасних комп'ютерноінтегрованих систем управління (КІСУ) свідчить про значне підвищення ефективності роботи такого комп'ютерно-інтегрованого виробництва за рахунок зменшення енергозатрат, виробничих простоїв, оптимального розподілу матеріальних та енергетичних потоків, використання прихованих резервів, підвищення спостережності та керованості виробничого об'єкту [1]. За останні 20 років людство значно просунулось у напрямку від часткової автоматизації технологічних та організаційно-економічних процесів до створення єдиного інтегрованого цифрового виробництва (digital factory), впроваджуючи кращі практики в керуванні та новітні інформаційні технології. Результати цієї діяльності були затверджені у ряді міжнародних стандартів [2, 3], а також описані у великій кількості статей та посібників. Щоб ефективно проектувати та впроваджувати сучасні КІСУ промисловим підприємством, а також

<sup>©</sup> В.М. ПАПІНОВ, 2020

використати весь потенціал нової концепції автоматизації виробництва – "Індустрія 4.0" [4], необхідні суттєві зміни на ринку праці і, як результат, у принципах навчання фахівців відповідних технічних спеціальностей, тому що саме люди - ключовий фактор успіху. Саме справжні професіонали в області автоматизації, інформаційних та комп'ютерно-інтегрованих технологій повинні бути агентами сучасних змін в області автоматизації виробництва, вміти досліджувати й глибоко розуміти нові технології, а також бути здатними приймати обґрунтовані рішення щодо ефективності використання цих технологій для поліпшення результатів роботи своїх підприємств чи компаній.

Саме тому питання стандартизації та проектування КІСУ є обов'язковими у професійній підготовці бакалаврів та магістрів спеціальності 151 – "Автоматизація та комп'ютерно-інтегровані технології".

# **АНАЛІЗ СУЧАСНОГО СТАНУ ТА ВИЯВЛЕННЯ ПРОБЛЕМИ**

Зазвичай одним із визначальних факторів навчального процесу, що сприяє виробленню та закріпленню у студентів стійких умінь та навичок, пов'язаних з їх професійною діяльністю, є лабораторний практикум [5], проблематика організації та проведення якого у системі вищої технічної освіти вже тривалий час активно обговорюється в науково-педагогічних колах [6-10].

Складність комп'ютерно-інтегрованих технологій (комп'ютерно-інтегрованих виробництв), їх постійний і швидкий розвиток ставлять перед вузами проблему пошуку та впровадження нових форм організації та навчальних методик проведення лабораторного практикуму, який би забезпечував високу якість професійно-практичної підготовки студентів у цій області автоматизації виробництва.

Саме для вирішення проблеми підготовки нових кадрів для реалізації як сучасної концепції комп'ютерно-інтегрованого виробництва "CIM" (computer integrated manufacturing), так і перспективної концепції "Індустрія 4.0", провідні компанії в області промислової автоматизації, що планують розширяти області застосування своєї продукції та новітніх технологій, нещодавно стали створювати та активно використовувати тренувальні «навчальні фабрики» ("Learning Factory"), які максимально зближують наукові розробки компаній та їх новітнє навчальне обладнання з реальним виробництвом 11,12. Фактично ці «навчальні фабрики» являють собою «розумні» підприємства, побудовані за абсолютно новими принципами. Вони модульні, легко адаптуються до змін, усі виробничі модулі спілкуються між собою по мережних протоколах, дані зберігаються в "хмарі", а до цього виробництва підключаються системи класу MES (manufacturing execution system) та ERP (enterprise resource planning). Така насиченість «навчальних фабрик» новітніми зразками програмно-технічних комплексів та технологій автоматизації, необмеженість масштабів та призначень створюваних в них новітніх систем автоматизації, без сумніву, дозволяє віднести їх до «ідеального» типу організації лабораторного практикуму [5]. Такий практикум забезпечує поступове нарощування в процесі навчання складності практичних завдань та масштабів об'єктів вивчення, що сприяє формуванню у майбутніх фахівців, наприклад спеціальності 151, цілісних професійних знань та стійких практичних навичок в області автоматизації та комп'ютерно-інтегрованих технологій. На жаль, реалізація такого лабораторного практикуму на сьогодні є занадто дорогою справою, тому пройде ще багато часу, поки студенти українських вузів зможуть навчатися таким же чином.

З іншого боку, ідеї "навчальної фабрики" вже зараз можна сміливо впроваджувати у навчальний процес підготовки фахівців в області автоматизації та комп'ютерно-інтегрованих технологій. Наприклад, в [13, 14] описаний спосіб реалізації лабораторної імітації такої "навчальної фабрики" в багатофункціональній комп'ютеризованій лабораторії технічного вузу. Цей спосіб полягає в тому, що усі реальні промислові зразки програмно-технічних засобів лабораторії утворюють єдину КІСУ конкретним виробництвом, але технологічні та технічні процеси такого виробництва необхідно замінювати на їх моделі різної природи – фізичні, імітаційні чи програмні. Вивчати на практиці таке комп'ютерноінтегроване виробництво студенти зможуть протягом кількох курсів та на різних професійно-орієнтованих та спеціальних дисциплінах, що забезпечить таку наскрізну практичну підготовку, коли складність навчальних завдань поступово зростає, а отримані результати виконання навчально-практичних завдань будуть використовуватися студентами як вихідні для виконання наступних завдань.

#### **МЕТА ТА ЗАДАЧІ ДОСЛІДЖЕННЯ**

Описаний в [13, 14] спосіб побудови лабораторної імітації "навчальної фабрики" містить детальні і чіткі рекомендації щодо створення з програмно-технічних засобів лабораторії відповідної КІСУ виробництвом, але не пояснює, яким чином можна моделювати в умовах навчальної лабораторії виробничий процес, яким повинна управляти ця система.

Тому метою досліджень є розробка способу моделювання за допомогою наявних в навчальній комп'ютеризованій лабораторії програмно-технічних засобів такого складного об'єкту, яким є промислове виробництво. Така модель виробництва, що керується КІСУ, дозволить студентам спеціальності 151 "Автоматизація та комп'ютерно-інтегровані технології" на базовому рівні ефективно набувати цілісних професійно-практичних знань основних комунікаційних та інтеграційних технологій комп'ютерноінтегрованого виробництва, стійких умінь та навичок їх практичного використання при автоматизації виробництва, а також надасть можливість вищому навчальному закладу просто й дешево виконувати модернізацію чи адаптацію лабораторного практикуму до неодмінних подальших вдосконалень програмно-технічних засобів, комунікаційних та інтеграційних технологій автоматизації. Для досягнення поставленої мети дослідження треба розв'язати такі основні задачі:

• Провести аналіз наявних в комп'ютеризованій лабораторії моделей технологічних та технічних процесів з метою об'єднання їх в логічно зв'язану модель виробничого процесу, а у разі необхідності, запропонувати шляхи доопрацювання цих моделей та спроектувати нові моделі, які будуть потрібні для вибраної схеми виробничого процесу.

• На основі програмно-технічних засобів лабораторії запропонувати спосіб моделювання матеріальних потоків для вибраної схеми виробничого процесу.

• Для комп'ютерно-інтегрованої системи обґрунтувати її алгоритм управління лабораторною моделлю виробничого процесу, враховуючи його тип.

• Окреслити коло навчально-практичних завдань, які зможуть виконувати студенти в ході лабораторних занять для забезпечення функціональної, інформаційної, програмної та технічної інтеграції комп'ютеризованої системи управління лабораторною моделлю виробничого процесу.

#### **АНАЛІЗ ОТРИМАНИХ РЕЗУЛЬТАТІВ**

При всіх перевагах навчальної КІСУ, описаної в [13, 14], перед іншими аналогічними системами провідних вузів України, вона поки що не повністю готова для підтримки практичної підготовки студентів спеціальності 151 щодо реалізації в ній розширеного переліку функцій сучасного комп'ютерноінтегрованого виробництва. Пояснюється це тим, що використання в лабораторії фізичних моделей технологічних та технічних виробничих процесів, спеціалізованих настільних стендів та програмних пакетів автоматизації виробництва дозволяє на даний момент повністю реалізовувати лише системи класу АСУ технологічними процесами (АСУТП, SCADA) та деякі окремі функції систем класу АСУ виробництвом (АСУВ, MES), але, тим не менше, не дозволяє суттєво наблизитись до оптимальної організації лабораторного практикуму, яким є "навчальна фабрика" ("Learning Factory"). І головним тут є не стільки заміна реальних виробничих процесів та обладнання "навчальної фабрики" їх моделюванням, скільки відсутність в даній навчальній КІСУ можливості моделювати логічно зв'язаний виробничий процес, що об'єднував би усі наявні лабораторні моделі в єдине ціле. Іншими словами, якщо б вдалося в навчальній комп'ютеризованій лабораторії створити реалістичну модель автоматизованого виробництва, наприклад, періодичного (batching), то тоді можна було б на основі такої моделі в ході лабораторних занять проектувати та реалізовувати переважну більшість функції комп'ютерно-інтегрованого виробництва, що описані стандартом ISA-88 [15].

Проведемо аналіз тих лабораторних моделей технологічних та технічних процесів, які зараз входять до складу навчальної комп'ютеризованої лабораторії:

- фізична модель промислового накопичувача/дозатора рідини;
- фізична модель промислового хімічного реактора;
- фізична модель підйомника складського робота;
- фізична модель турнікета автоматизованої прохідної підприємства;
- електромеханічна імітаційна модель виробничої лінії з конвеєром;
- електромеханічна імітаційна модель виробничої лінії з роботом.

Чи можна ці моделі процесів об'єднати так, щоб утворити модель логічно зв'язаного виробничого процесу? Як з'ясувалось, можна. На рис. 1 наведена запропонована загальна схема такого виробничого процесу. Цей процес є періодичним (batch-процес, batching) і відносить до галузі хімічної промисловості. Для управління таким процесом стандарт ISA-88 рекомендує застосовувати рецептурне управління [15]. Розглянемо суть даного виробничого процесу та загальний алгоритм управління ним.

Припустимо, що в деякому цеху хімічного підприємства виробляється обмежена номенклатура хімічних рідин побутового призначення. Випуск готової продукції відбувається партіями за планом, сформованим заводоуправлінням. Тому для виготовлення різних за обсягом партій продукції обмеженої номенклатури в системі управління треба використовувати певну кількість рецептів, наприклад N. Тоді, згідно до встановленого плану випуску продукції, до системи управління хімічним реактором класу АСУТП (SCADA) надходить один з N рецептів, який задає усі необхідні інструкції щодо виконання хімічним реактором (лабораторна фізична модель) відповідного циклічного технологічного процесу.

Для того, щоб реактор (лабораторна фізична модель) виробив порцію хімічної рідини за одним з N рецептів, у цеховому складі (модель) створюється потрібний запас різних вихідних реагентів, що зберігаються у відповідних резервуарах (реагент 1, реагент 2, ….). Необхідна для поточного циклу роботи реактора кількість цих реагентів у вигляді кількох матеріальних потоків (може бути два, три і більше в залежності від рецепту) завантажується всередину реактора (лабораторна фізична модель). Виконується цикл роботи реактора, після чого на його виході з'являється матеріальний потік готової хімічної рідини. Частину цього матеріального потоку можна направити до цехового складу (модель) для тимчасового збереження. Враховуючи можливість виготовлення N різних рідин, на складі треба передбачити і відповідну кількість резервуарів для готової продукції. Другу частину готової хімічної рідини з реактора можна направити на наступну виробничу ділянку №2 для її розливу у відповідну тару, вказану в поточному рецепті.

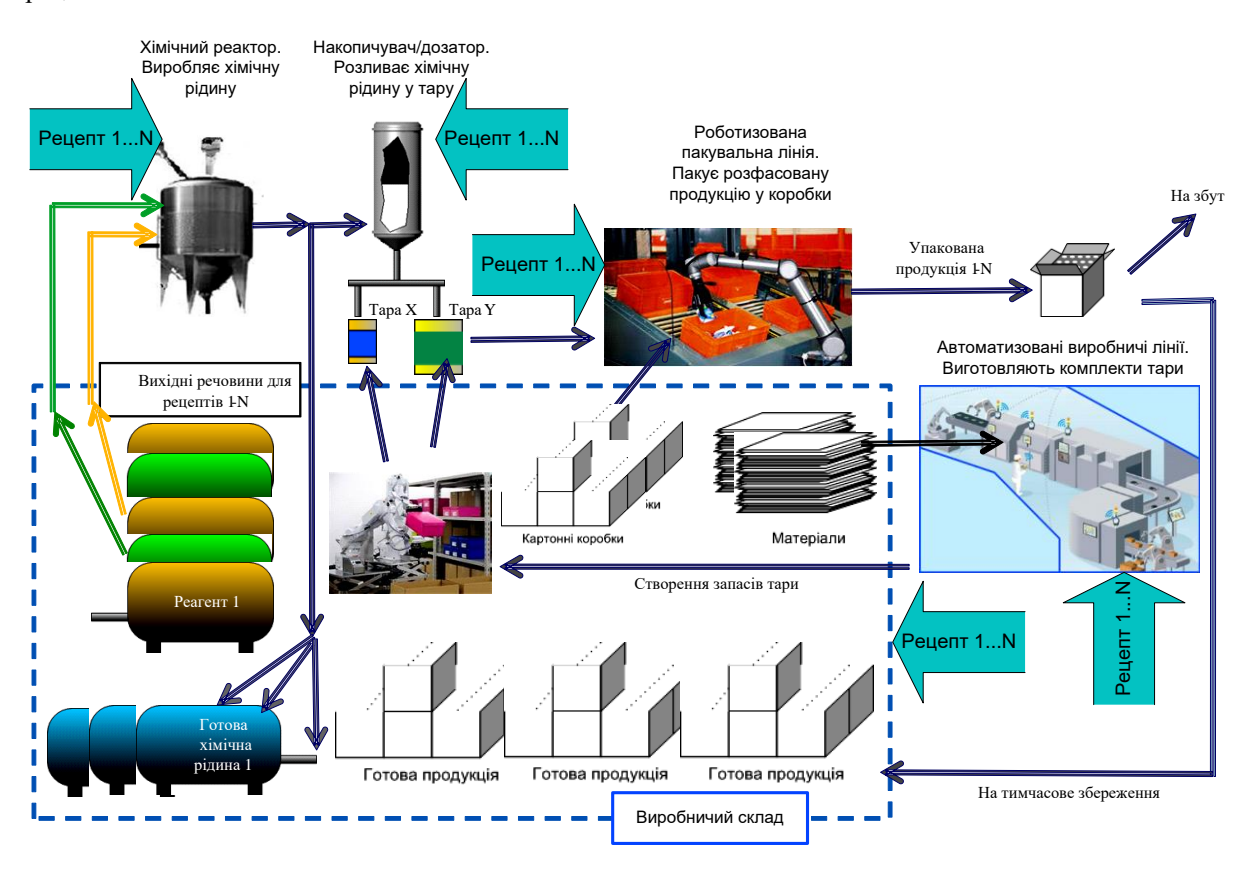

Рис. 1. Схема періодичного виробничого процесу

Для роботи накопичувача/дозатора (лабораторна фізична модель) до його системи управління класу АСУТП (SCADA) також надсилається один з N рецептів, який описує усі інструкції щодо розливу готової хімічної рідини (наприклад, тип тари, в яку буде розливатися рідина, розмір партії для кожного типу тари і т.п.). Для здійснення цього технологічного процесу також організується вхідний матеріальний потік – подача пустої тари, визначеної одним з N рецептів, з цехового складу (модель), де створений відповідний її запас (різні хімічні рідини можуть розливатися у тару різного об'єму та форми).

На виході даної виробничої ділянки формується матеріальний потік готової хімічної рідини, яка розлита у відповідну тару, згідно до одного з N рецептів. Цей матеріальний потік направляється, наприклад, за допомогою стрічкового конвеєра на вхід наступної виробничої ділянки. Для роботи цієї ділянки до її системи управління класу АСУТП (SCADA) також надходить один з N рецептів, який визначає тип тари, в яку розлита хімічна рідина, а також потрібні для пакування типи картонних коробок. Для виконання технологічного процесу пакування організовані також додаткові вхідні матеріальні потоки – подача пустих картонних коробок того типу або типів, які вказані в рецепті, з цехового складу (одним чи кількома конвеєрами). Тому на цеховому складі (модель) створюється відповідний запас пустих картонних коробок різного розміру для усіх можливих рецептів пакування.

На виході даної виробничої ділянки формується матеріальний потік готової продукції, що являє собою одну чи дві нитки конвеєрів (за поточним рецептом може виготовлятися продукція або одного, або двох типів пакування). Цей вихідний матеріальний потік можна направити або на склад підприємства для здійснення запланованих операцій збуту готової продукції, або на цеховий склад (модель) для тимчасового зберігання. Тому на цеховому складі (модель) повинно бути передбачено місце для зберігання усіх можливих видів готової хімічної продукції та типів її пакування.

На допоміжній виробничій ділянці на основі двох автоматизованих виробничих ліній організовано виготовлення комплектів тари для готової хімічної продукції. Автоматизовані лінії (лабораторні імітаційні моделі) також отримують різні рецепти від системи управління верхнього рівня, виробляючи згідно до них комплекти тари різного типу. Номенклатура цієї тари може бути досить великою. Тому для забезпечення даного технологічного процесу вихідними матеріалами (напівфабрикатами) на цеховому складі (модель) створюється необхідний їх запас. Вихідна продукція даної виробничої ділянки у вигляді окремого матеріального потоку (наприклад, стрічкового конвеєра) передається на цеховий склад (модель) для створення там потрібних запасів пустої тари різноманітних типів (для різних рецептів виготовлення готової хімічної продукції)..

Так можна описати періодичний виробничий процес з виготовлення партій різної хімічної продукції, який можна змоделювати в навчальній комп'ютеризованій лабораторії [13, 14]. Проте для цієї моделі виробництва необхідно ще спроектувати та виготовити додаткову лабораторну модель роботизованої пакувальної лінії, а також доопрацювати лабораторну модель автоматизованого виробничого складу, яка на даний момент лише моделює підйомник складського робота, що здійснює складські операції з твердими матеріальними ресурсами виробництва, а повинна ще моделювати складські операції з рідкими матеріальними ресурсами виробництва (вихідні компоненти для хімічного реактора, готова хімічна продукція, виготовлена реактором за різними рецептами).

Крім того, для реалізації лабораторної моделі комп'ютерно-інтегрованого виробництва необхідно також визначити спосіб моделювання матеріальних потоків, які повинні зв'язувати між собою моделі технологічних та технічних процесів, щоб утворилась працююча модель виробничого процесу. На рис. 2 показаний один з варіантів створення такої програмної моделі з використанням тегів бази даних реального часу «KEPServerEX» [16], яка встановлена на одному з персональних комп'ютерів навчальної комп'ютеризованої лабораторії.

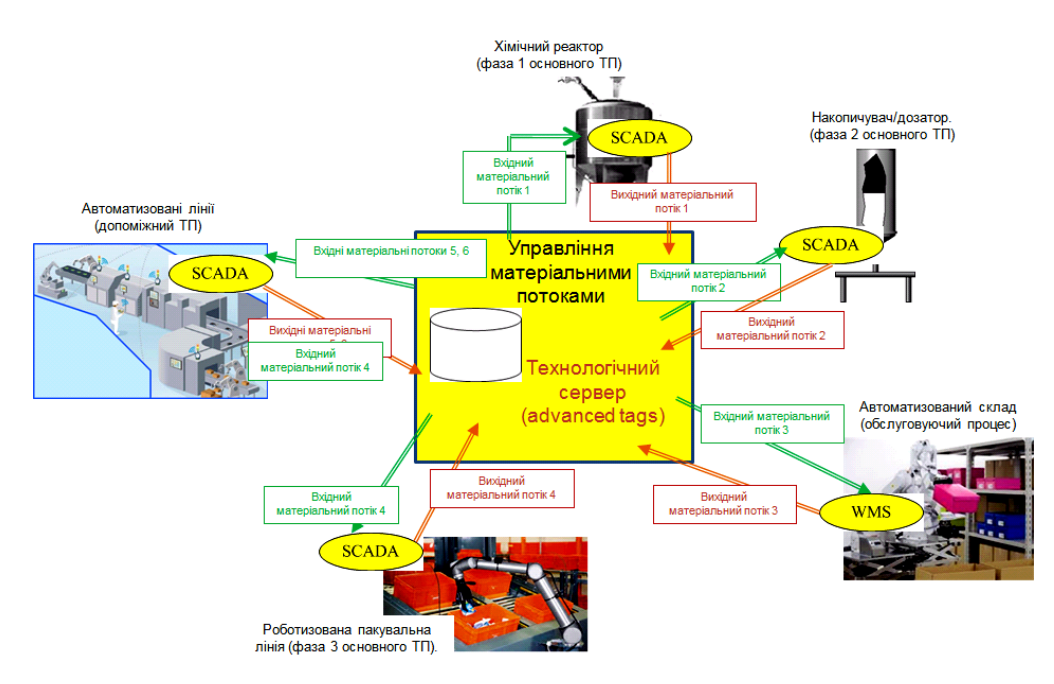

Рис. 2. Спосіб програмного моделювання матеріальних потоків періодичного виробництва

Інформація про усі вхідні та вихідні матеріальні потоки кожного технологічного/технічного процесу повинна записуватися до відповідних тегів цієї бази даних або зчитуватися з них тільки системами управління класу АСУТП (SCADA, WMS), які є частиною КІСУ періодичним виробництвом. Теги бази даних мають вбудовані математичні функції, що дає змоги виконувати додаткові перерахунки вхідних значень матеріальних потоків, наприклад, переводити метри кубічні рідини у кілограми. За управління цими матеріальними потоками може відповідати автоматизована система оперативного диспетчерського управління (АСОДУ), яка є частиною системи управління класу АСУ виробництвом (MES).

Розглянемо тепер спосіб побудови вдосконаленої лабораторної моделі автоматизованого виробничого складу, яка буде повністю відповідати вибраній схемі періодичного виробничого процесу, який моделюється в навчальній комп'ютеризованій лабораторії. На рис. 3 показаний реальний автоматизований виробничий склад, який треба змоделювати в лабораторії.

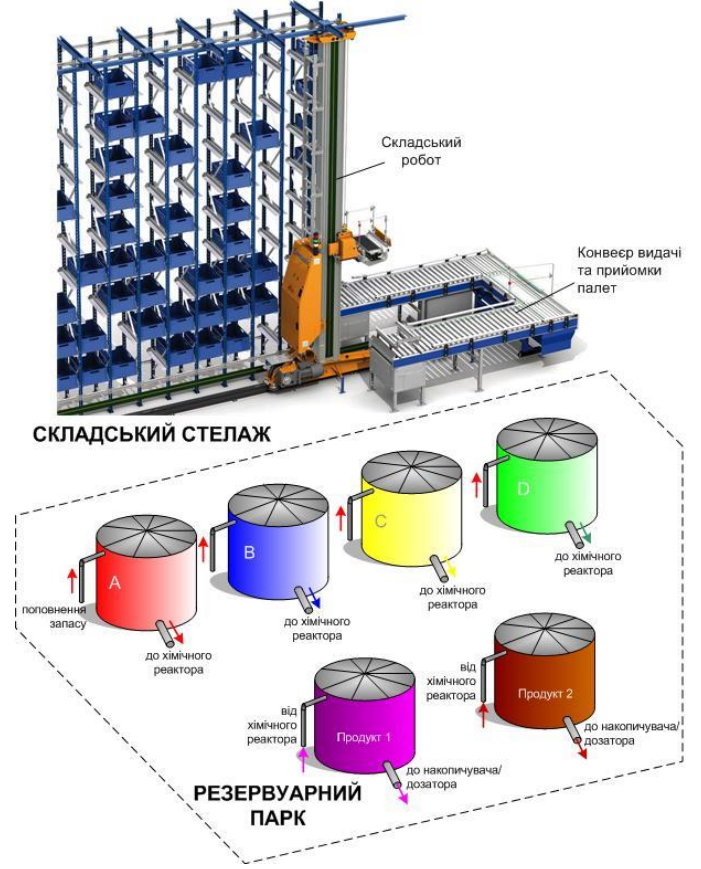

Рис. 3 – Реальний автоматизований виробничий склад як об'єкт моделювання

Як видно з рисунку, реальний виробничий склад повинен бути поділений на дві зони зберігання матеріальних ресурсів – складський стелаж та резервуарний парк. Складський стелаж має бути розділений на секції, кожна з яких має однакову кількість полиць. Тверді матеріальні ресурси зберігаються на полицях у формі палет (піддонів) різного розміру (вмісту). Складський стелаж оснащений складським роботом, який рухається по рейках уздовж стелажу і в автоматизованому режимі здійснює такі робочі операції: переміщення палет з конвеєра прийомки матеріальних ресурсів на вказані полиці стелажу та знімання палет з вказаних полиць стелажу й переміщення їх на конвеєр видачі матеріальних ресурсів. Резервуарний парк має бути утворений резервуарами зберігання вихідних реагентів (А, В, С, D, …) для виробництва хімічних рідин та резервуарами зберігання готової продукції – хімічних рідин різного виду (Продукт 1, Продукт 2, …). Усі ці резервуари розраховані як на прийомку рідких матеріальних ресурсів для збереження на складі, так і на видачу рідких матеріальних ресурсів для подальшого використання у виробництві. Так, за наказом системи управління з відповідних резервуарів може здійснюватися видача означеної кількості вихідних реагентів на хімічний реактор для виготовлення запланованої порцій продукту певного виду, а також, у разі виробничої необхідності, може здійснюватися видача означеної кількості готової продукції на накопичувач/дозатор для її розливу у тару означеного типу. Також за наказом системи управління може здійснюватися прийом вихідних реагентів для поповнення їх складського запасу та прийом готової продукції, виготовленої хімічним реактором, для створення її резервного запасу на випадок виникнення нештатних виробничих ситуацій.

Лабораторна модель описаного автоматизованого виробничого складу буде реалізовуватися на тих технічних засобах, що вже є в навчальній комп'ютеризованій лабораторії. На рис. 4 показана відповідна схема електричних з'єднань цих технічних засобів. Над лабораторним столом змонтована настінна панель (жовтий прямокутник), на якій закріплені такі технічні засоби:

- промисловий контролер «VIPA 313-5BF13» (ПЛК VIPA 313-5BF13);
- некерований комутатор Ethernet;
- блок живлення «VIPA 307-1KA00» (Блок живлення VIPA 307-1KA00).

На лабораторному столі встановлений персональний комп'ютер (ПК), на якому реалізується автоматизоване робоче місце (АРМ) оператора системи управління складом (WMS).

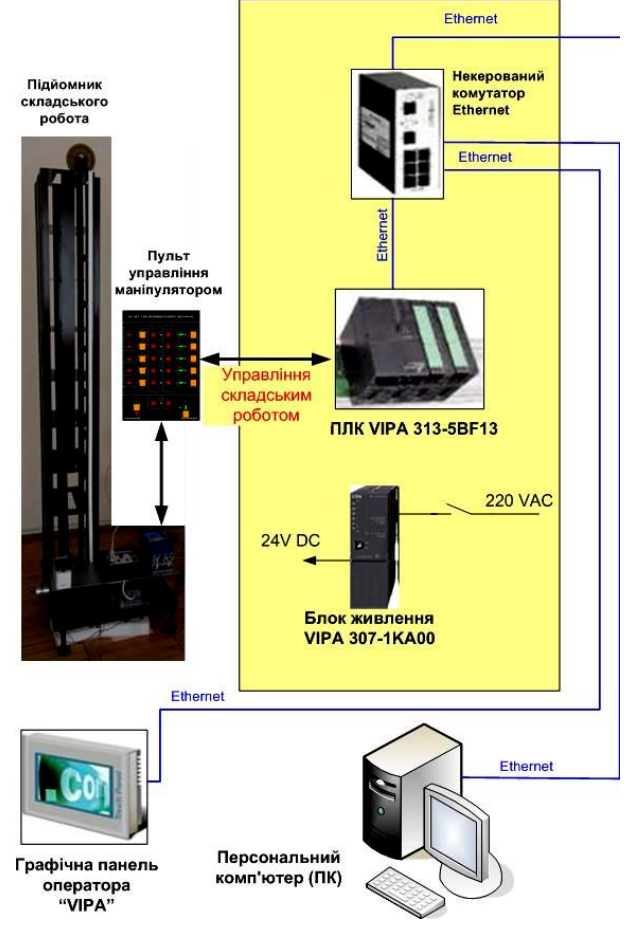

Рис. 4 – Схема електричних з'єднань технічних засобів лабораторії

Зліва від столу встановлена фізична модель підйомника складського робота (описана нижче), на якій закріплений пульт управління маніпулятором складського робота (електрична імітаційна модель маніпулятора, описана нижче). На фізичній моделі підйомника закріплена також графічна панель оператора «VIPA», яка реалізує людино-машинний інтерфейс (ЛМІ) оператора складського робота.

Електрична схема фізичної моделі підйомника складського робота підключена через схему пульту управління маніпулятором до входів/виходів сигнального інтерфейсу ПЛК VIPA. Саме через цей електричний зв'язок здійснюється управління всією моделлю складського робота від прикладної програми контролера. Графічна панель оператора «VIPA» підключена до ПЛК VIPA через локальну мережу Ethernet, що дає змогу реалізувати відображення роботи прикладної програми контролера для оператора складського робота. Персональний комп'ютер (ПК) лабораторного столу (АРМ оператора системи управління складом) через локальну мережу Ethernet також підключений до ПЛК VIPA, що дає змогу реалізувати інформаційний обмін між прикладними програмами цих технічних засобів для управління прийманням та видачею матеріальних ресурсів.

Таким чином, лабораторна модель автоматизованого цехового складу є гібридною моделлю, яка побудована на основі взаємодії моделей різної природи, а саме, фізичної моделі, електричної імітаційної моделі та кількох програмних моделей. На рис. 5 показана загальна будова цієї гібридної моделі автоматизованого виробничого складу. Моделі, що разом утворюють гібридну лабораторну модель, позначені на рисунку червоними контурними лініями:

• фізична модель підйомника складського робота (встановлена біля лабораторного столу);

• імітаційна модель маніпулятора складського робота (реалізована у вигляді ручного пульту управління, закріпленого на фізичній моделі підйомника);

• програмна модель пересування складського робота уздовж стелажу (показує результат роботи механізму пересування робота по рейках, прокладених на підлозі складу; модель реалізована в межах програми ПЛК VIPA, що виконує функції локальної системи управління «CONTROL» технічним обладнанням складу; відображення пересувань робота здійснюється графічною панеллю оператора VIPA);

• програмна модель логістики складського стелажу (показує розміщення кожної палети з матеріальним ресурсом на стелажі з зазначенням відповідного номеру секції та номеру полиці в цій секції; модель реалізована в межах програми персонального комп'ютера, що виконує функції управління складом «WMS»);

• програмна модель логістики резервуарного парку (показує розміщення кожного виду рідкого матеріального ресурсу – вихідного реагенту чи готової продукції – у відповідному резервуарі з зазначенням його номеру чи символьного позначення; модель реалізована в межах програми персонального комп'ютера, що виконує функції системи управління складом «WMS»);

• програмна модель процесів видачі/приймання рідин (показує результат роботи виконавчих пристроїв, які здійснюють або прийомку рідкого матеріального ресурсу відповідним резервуаром складу, або видачу рідкого матеріального ресурсу з відповідного резервуару на вихід зі складу; модель реалізована в межах програми ПЛК VIPA, що виконує функції локальної системи управління «CONTROL» технічним обладнанням складу; відображення роботи виконавчих пристроїв здійснюється графічною панеллю оператора VIPA).

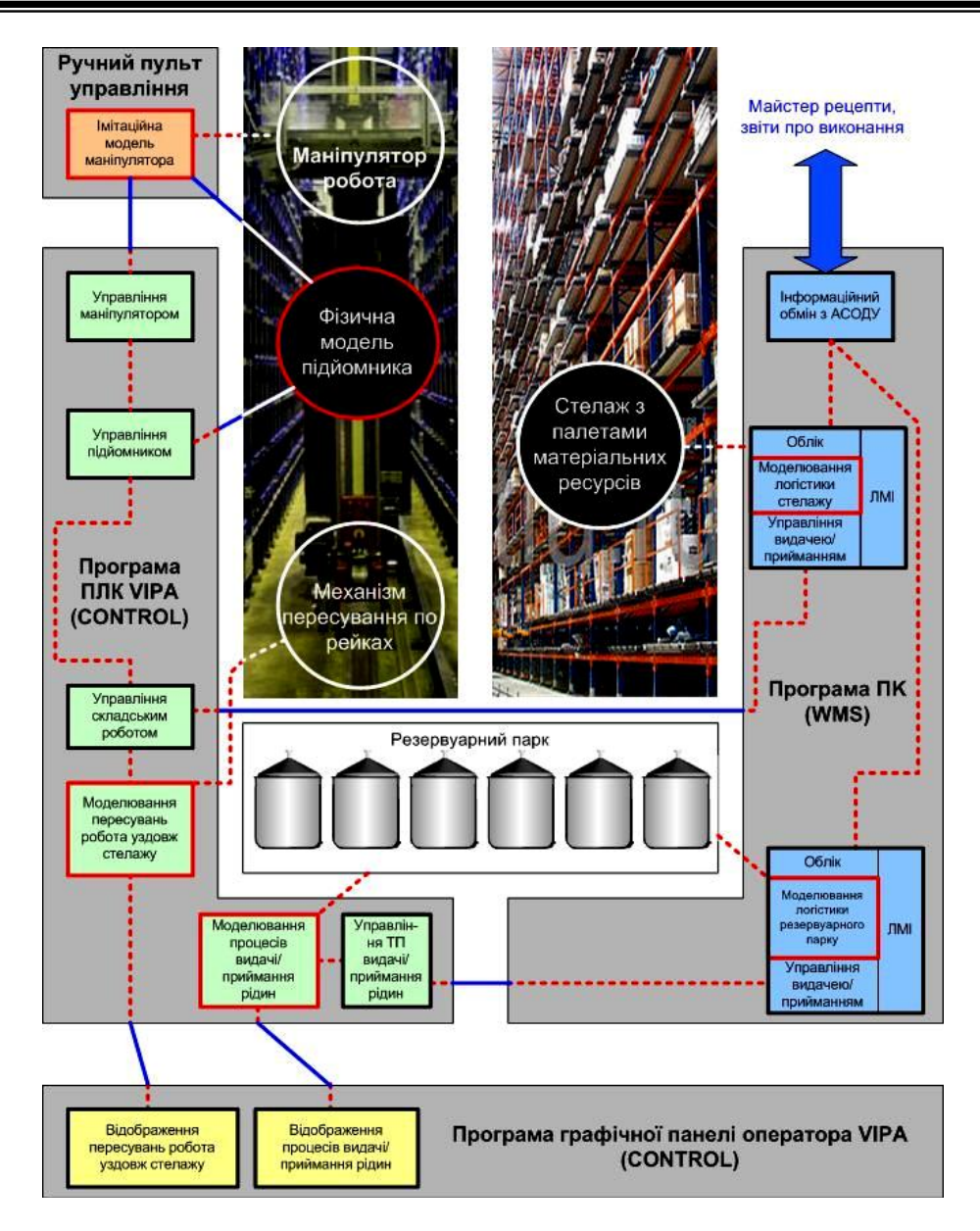

Рис. 5 – Будова гібридної моделі автоматизованого виробничого складу

На рисунку червоними пунктирними лініями показані логічні зв'язки між реальними технічними об'єктами автоматизованого виробничого складу та їх моделями. Такими же лініями показані і інформаційні зв'язки між окремими програмними модулями (в програмі контролера, в програмі комп'ютера, між програмою контролера та програмою комп'ютера). Передавання інформації відповідними електричними сигналами по дротах чи через локальну мережу Ethernet позначено на рисунку суцільними синіми лініями. Модель автоматизованого виробничого складу працює так:

> • програмний модуль "Інформаційний обмін з АСОДУ" програми ПК («WMS») отримує від диспетчера Майстер рецепт на виконання певної складської операції з партією чи порцією матеріального ресурсу (приймання чи видача);

> • в залежності від виду матеріального ресурсу (зберігається у палетах на стелажі або зберігається в резервуарному парку) запускається один з двох програмних модулів, що здійснює усі операції з таким матеріальним ресурсом – облік, логістика збереження, управління видачею/прийманням, людино-машинний інтерфейс оператора системи «WMS»;

> • якщо матеріальний ресурс зберігається на складському стелажі, то відповідна функція «Управління видачею/прийманням» надсилає через локальну мережу Ethernet наказ у вигляді Керівного рецепту до програмного модуля "Управління

складським роботом" програми ПЛК VIPA; цей модуль запускає до дії програмний модуль "Моделювання пересувань робота уздовж стелажу", а після завершення його роботи активує два наступних програмних модулі – "Управління підйомником" (керує фізичною моделлю підйомника складського робота) та "Управління маніпулятором" (керує імітаційною моделлю маніпулятора складського робота); після виконання програмою ПЛК VIPA усіх дій з матеріальним ресурсом (розміщення партії матеріального ресурсу на вказаній полиці вказаної секції стелажу, зняття партії матеріального ресурсу з вказаної полиці вказаної секції стелажу) надсилається звіт до функції «Управління видачею/прийманням» програми ПК «WMS», а та, в свою чергу, надсилає через програмний модуль "Інформаційний обмін з АСОДУ"звіт до диспетчера про виконання Майстер рецепту;

• якщо матеріальний ресурс зберігається в резервуарному парку, то відповідна функція «Управління видачею/прийманням» надсилає через локальну мережу Ethernet наказ у вигляді Керівного рецепту до програмного модуля "Управління технологічним процесом (ТП) видачі/приймання рідин" програми ПЛК VIPA; цей модуль запускає до дії програмний модуль "Моделювання процесів видачі/приймання рідин" (моделює роботу виконавчих пристроїв вказаного резервуара та зміну у часі його вмісту); після виконання програмою ПЛК VIPA усіх дій з матеріальним ресурсом (приймання до вказаного резервуару вказаної порції рідкого матеріального ресурсу, видача з вказаного резервуару вказаної порції рідкого матеріального ресурсу) надсилається звіт до функції «Управління видачею/прийманням» програми ПК «WMS», а та, в свою чергу, надсилає через програмний модуль "Інформаційний обмін з АСОДУ" звіт до диспетчера про виконання Майстер рецепту.

Імітаційна модель маніпулятора складського робота реалізована у вигляді електричної схеми ручного пульту управління маніпулятором. Ця схема зібрана у окремому корпусі, що закріплений на вертикальній стійці фізичної моделі підйомника складського робота. На рис. 6 наведена спрощена електрична схема пульта, яка пояснює принцип дії імітаційної моделі.

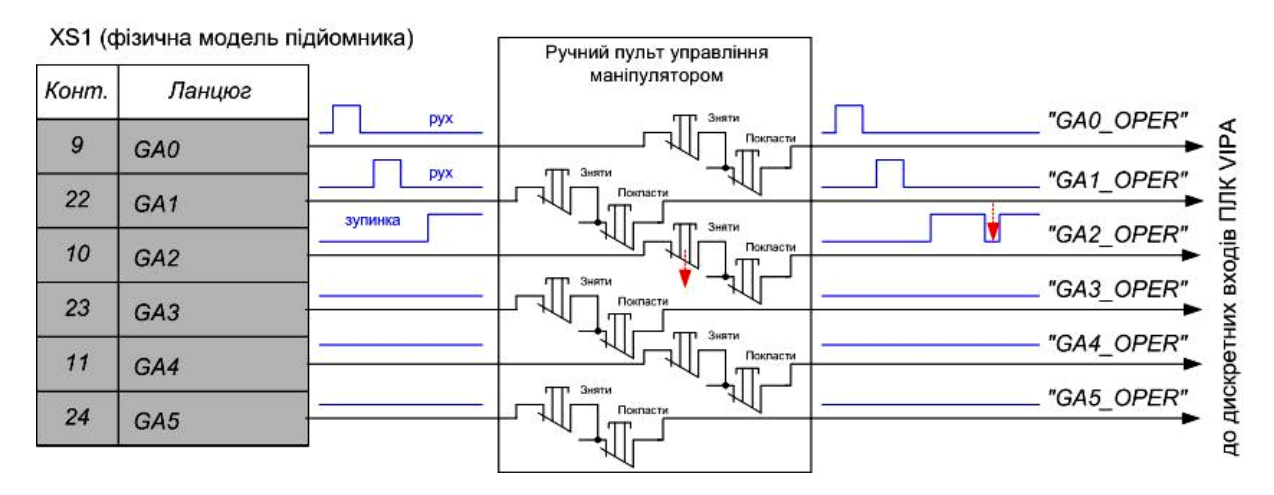

Рис. 6 – Спрощена електрична схема пульту управління маніпулятором складського робота

За електричною схемою пульт управління включається у розрив кабельного з'єднання пристроїв фізичної моделі підйомника складського робота (на рис. 6 зліва показана частина кабельного з'єднувача цієї моделі) та ПЛК VIPA (на рис. 6 справа показані дроти сигнального кабелю, що підключені до дискретних входів контролера). В результаті такого з'єднання кнопки пульту управління маніпулятором включаються у ланцюги передачі дискретних сигналів шляхових вимикачів GA0-GA5 до дискретних входів ПЛК VIPA. Шляхові вимикачі встановлені у фізичній моделі підйомника складського робота на рівні конвеєра видачі/приймання (позиція "0") та кожної полиці стелажу (позиції "1"-"5").

Як видно з рис. 6, кожна пара кнопок пульта управління маніпулятором з'єднана послідовно. З фізичної моделі підйомника складського робота (з'єднувач XS1) на кожну пару кнопок подається відповідний дискретний сигнал шляхового вимикача GA0-GA5. Таким чином, кожна пара кнопок пов'язується з відповідною позицією транспортної полиці підйомника складського робота ("0"-"5"). У разі натискання однієї з кнопок ("Зняти" або "Покласти") тієї пари, що відповідає позиції, на якій зупинилась

транспортна полиця підйомника, відбувається короткочасне скидання дискретного сигналу шляхового вимикача даної позиції на вході ПЛК VIPA. На рис. 6 наведений приклад такого сигналу в позиції "2" підйомника (синя крива справа). Червона стрілка показує, що короткочасне скидання сигналу "GA2" на дискретному вході контролера відбувається із-за натискання кнопки "Зняти". Таким чином, до дискретного сигналу позиції зупинки транспортної полиці підйомника "GA2" додається інформація про характер складської операції, виконаної маніпулятором, а саме, "Знята одна палета з полиці №2". Якщо натиснути кнопку "Зняти" ще раз, то це означатиме, що маніпулятор зняв з даної полиці ще одну палету матеріального ресурсу.

Додавання інформації про виконання складських операцій до сигналу позиції зупинки транспортної полиці підйомника дозволяє змінити позначення сигналів з фізичної моделі підйомника, наприклад, замість "GA2" в програмі контролера «CONTROL» доцільно використовувати позначення "GA2\_OPER". Щоб використати в подальшому цю додаткову інформацію, в програмі контролера повинна бути реалізована функція виявлення короткочасних скидань вхідного дискретного сигналу та підрахунок кількості таких скидань (кількості виконаних маніпулятором складських операцій). Характер складської операції також повинен визначатися програмним шляхом, бо скидання дискретного сигналу шляхового вимикача буде як при натисканні кнопки "Зняти", так і при натисканні кнопки "Покласти". Тому програма контролера повинна враховувати історію попередніх дій маніпулятора в рамках робочого циклу складського робота.

Для забезпечення виконання усіх описаних вище функцій лабораторної моделі автоматизованого виробничого складу треба обов'язково ввести до прикладної програми «CONTROL» ПЛК VIPA два додаткових програмних модулі для: "Моделювання пересувань робота уздовж стелажу" та "Моделювання процесів видачі/приймання рідин". Розглянемо можливий спосіб побудови такої прикладної програми контролера.

На рис. 7 показана блочна структура прикладної програми «CONTROL» ПЛК VIPA, яка має розроблятися для керування роботою лабораторної моделі автоматизованого виробничого складу. Організаційний блок "ОВ1" виконується процесором контролера за таким циклом. Спочатку в цьому блоці за умови отримання від ПК ("WMS") через ОРС-інтерфейс Керівного Рецепту, яким встановлюється змінна дозволу роботи програми (наприклад, "Start"), викликається на виконання функціональний блок "FВ1", який формує значення усіх необхідних службових змінних, що надалі будуть дозволяти або забороняти роботу інших "FB" та "FC" прикладної програми (формування цих змінних виконується з урахуванням тих даних, що містить Керівний Рецепт). Після цього організаційний блок "ОВ1" викликає на виконання той функціональний блок, якому відповідна службова змінна дозволяє роботу. Наприклад, таким блоком буде "FB#M", який відповідає за моделювання пересувань робота уздовж стелажу. Статичні дані, що потрібні для моделювання, зберігаються у блоці даних "DB#M" (наприклад, довжина одного "кроку" пересувань робота, який він "робить" за один цикл прикладної програми). Після того, як інструкція організаційного блоку "ОВ1" дійде до останнього рядка, її виконання повертається до початку, тобто здійснюється наступний цикл прикладної програми.

Блок моделювання "FB#M" буде викликатися у наступних циклах виконання прикладної програми стільки разів, скільки потрібно зробити "кроків" складським роботом для "досягнення" заданої позиції уздовж стелажу. Тобто виходом цього блоку моделювання є змінна "Х", що вказує поточне положення робота уздовж стелажу. Коли ця змінна прийме значення, вказане в Керівному Рецепті, то в блоці "FВ1" сформуються такі значення службових змінних, які заборонять подальшу роботу блоку моделювання "FB#M" та дозволять роботу інших функціональних блоків, наприклад тих, що відповідають за управління підйомом складського робота до рівня вказаної полиці (номер полиці задається в Керівному Рецепті) та здійсненням робочих операцій його маніпулятором (характер операцій та їх кількість також вказується в Керівному Рецепті). Ці блоки на рис. 7 не показані. Після виконання усіх потрібних складських операцій, коли робот вже знаходиться у вихідній позиції "0", одна зі службових змінних блоку "FВ1" повинна дозволити роботу блоку FB#N+1", який сповістить ПК ("WMS") через ОРС-інтерфейс про виконання Керівного Рецепту (встановивши, наприклад, значення змінної "Finish"). У свою чергу, ПК ("WMS") через ОРС-інтерфейс повинен скинути усі значення змінних прикладної програми контролера, що були задані Керівним Рецептом.

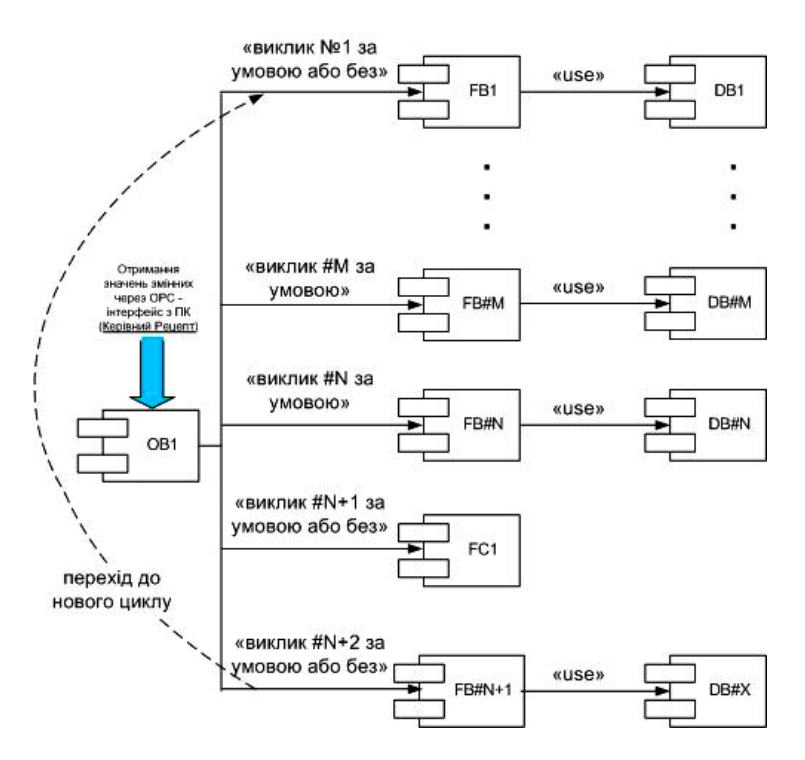

Рис. 7 – Приклад блочної структури прикладної програми «CONTROL»

Розглянемо інший випадок, коли Керівний Рецепт, отриманий ПЛК VIPA від ПК ("WMS") через ОРС-інтерфейс, вимагає здійснення операцій видачі або приймання рідких матеріальних ресурсів. У цьому разі організаційний блок "ОВ1" також викличе до роботи функціональний блок "FВ1", який сформує значення службових змінних. Одна з них дозволить роботу функціонального блоку "FB#N", який відповідає за моделювання процесів видачі/приймання рідин. Статичні дані, що потрібні для моделювання, зберігаються у блоці даних "DB#N" (наприклад, "одинична доза" рідини, на яку збільшується або зменшується вміст резервуару за один цикл прикладної програми). Блок "FB#N" отримує від блоку "ОВ1" значення усіх його вхідних змінних, що, в переважній більшості, задаються Керівним Рецептом (наприклад, номер або символьне позначення резервуару, процеси якого треба моделювати, початковий та кінцевий вміст рідини в цьому резервуарі). Вихідними змінними блоку "FB#N" будуть результати моделювання процесу видачі або приймання рідини вказаним резервуаром – стани його впускного чи випускного клапанів, зміна у часі вмісту рідини в резервуарі. Після того, як інструкція організаційного блоку "ОВ1" дійде до останнього рядка, її виконання повертається до початку, тобто здійснюється наступний цикл прикладної програми. Блок моделювання "FB#N" буде викликатися у наступних циклах виконання прикладної програми стільки разів, скільки потрібно видати чи прийняти "одиничних доз" даним резервуаром, щоб "досягти" вказаного в Керівному Рецепті кінцевого його вмісту. Коли це відбудеться, то в блоці "FВ1" сформуються такі значення службових змінних, які заборонять подальшу роботу блоку моделювання "FB#N", проте дозволять роботу функціонального блоку "FB#N+1", який сповістить ПК ("WMS") через ОРС-інтерфейс про виконання Керівного Рецепту (встановивши, наприклад, значення змінної "Finish"). У свою чергу, ПК ("WMS") через ОРС-інтерфейс повинен скинути усі значення змінних прикладної програми контролера, що були задані Керівним Рецептом.

В гібридній моделі автоматизованого виробничого складу з метою відображення результатів моделювання пересувань робота уздовж стелажу або процесів видачі/приймання рідин резервуарним парком застосовується панель оператора фірми "VIPA", в якій встановлена SCADA Movicon 11. Ця SCADA має вбудований драйвер ПЛК VIPA, що спрощує читання через мережу Ethernet відповідних змінних прикладної програми «CONTROL» та подальший їх запис до вхідних значень тегів прикладної HMI-програми панелі оператора. На рис. 8 показаний варіант екрану даної HMI-програми.

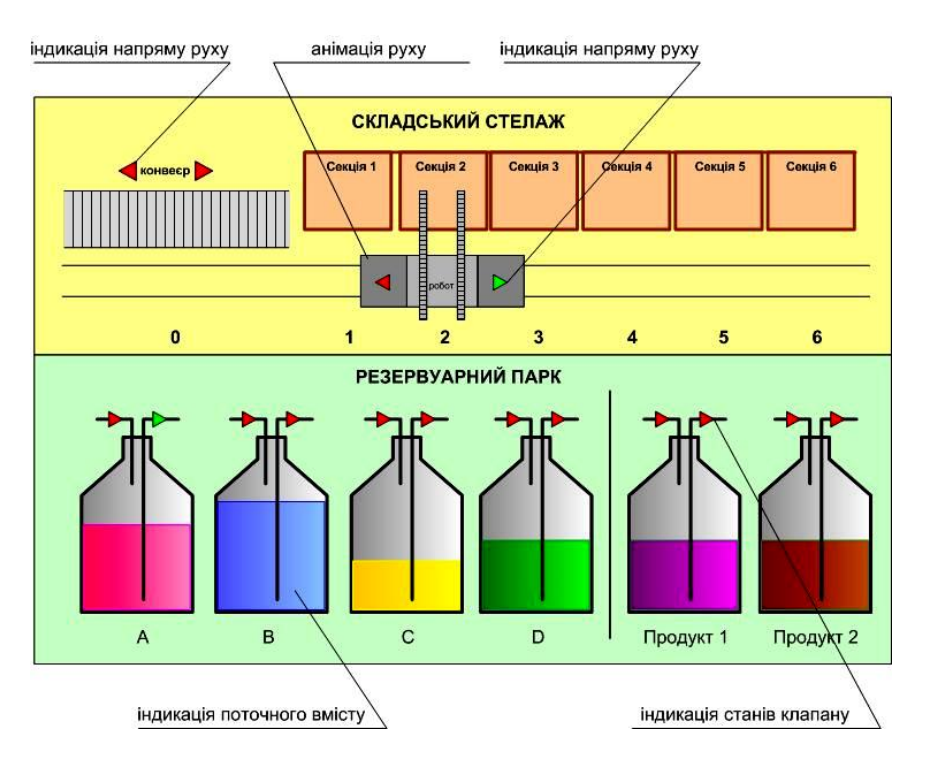

Рис. 8 – Екран графічного інтерфейсу оператора складського робота

У верхні частині екрану виконується відображення результатів моделювання пересувань складського робота уздовж складського стелажу. Пересування робота (анімація руху) задається значенням змінної "Х", яка розраховується функціональним блоком "FB#M" (див. вище). Напрями рухів конвеєра видачі/приймання та складського робота відображаються відповідними кольоровими індикаторами. У ніжній частині екрану виконується відображення результатів моделювання процесів видачі/приймання рідин резервуарним парком виробничого складу. Над зображенням кожного резервуару поміщені умовні позначення впускного (зліва) та випускного (справа) клапанів. Їх колір змінюється в залежності від стану – зелений, якщо клапан відкритий, та червоний, якщо клапан закритий.

Програмні моделі, що реалізуються в ПК (робоче місце оператора системи WMS), призначені для: моделювання логістики складського стелажу та моделювання логістики резервуарного парку. Ці програмні моделі є невід'ємною частиною прикладного програмного забезпечення ПК, дозволяючи оператору системи WMS здійснювати усі функції з управління роботою цехового складу. На рис. 9 показана архітектура прикладного програмного забезпечення ПК оператора системи WMS. Програмне забезпечення ПК складається з двох основних частин – «WMS» та «VIPA OPC server».

Програма «WMS» розробляється і виконується в SCADA Trace Mode 6. Вона складається також з двох основних частин – бази каналів та набору екранів HMI. База каналів розділена на такі групи:

> • «Майстер рецепт» (містить канали SCADA Trace Mode, які призначені для отримання через мережу Ethernet наказу від АСОДУ у вигляді Майстер рецепту на здійснення складської операції з партією чи порцією матеріального ресурсу, а також для відправки звіту до АСОДУ про результат виконання Майстер рецепту);

> • «Керівний рецепт» (містить канали SCADA Trace Mode, які призначені для формування та запису до ОРС-сервера Керівного рецепту, який означує прикладній програмі ПЛК VIPA усі інструкції щодо виконання потрібної складської операції з партією чи порцією матеріального ресурсу, а також для читання з ОРС-сервера даних, надісланих прикладною програмою ПЛК VIPA за результатами виконання складської операції);

> • «Складський стелаж» (містить канали SCADA Trace Mode, які призначені для зберігання та обчислення даних щодо поточних запасів матеріальних ресурсів, сформованих у вигляді палет різного типу, на кожній полиці складського стелажу);

• «Резервуарний парк» (містить канали SCADA Trace Mode, які призначені для зберігання та обчислення даних щодо поточних запасів рідких матеріальних ресурсів у кожному резервуарі).

Усі перелічені групи бази каналів інформаційно зв'язані з аргументами графічних об'єктів відповідних екранів НМІ оператора системи WMS. Завдяки цьому, оператор через графічні органи управління може здійснювати усі потрібні керуючі дії з матеріальними ресурсами цехового складу.

Програма «VIPA OPC server» розробляється та виконується за допомогою ліцензійного пакету «VIPA OPCServer v.7». Теги цього серверу через вбудований драйвер ПЛК VIPA зв'язують аргументи/атрибути каналів групи «Керівний рецепт» програми «WMS» з відповідними змінними прикладної програми «CONTROL» ПЛК VIPA.

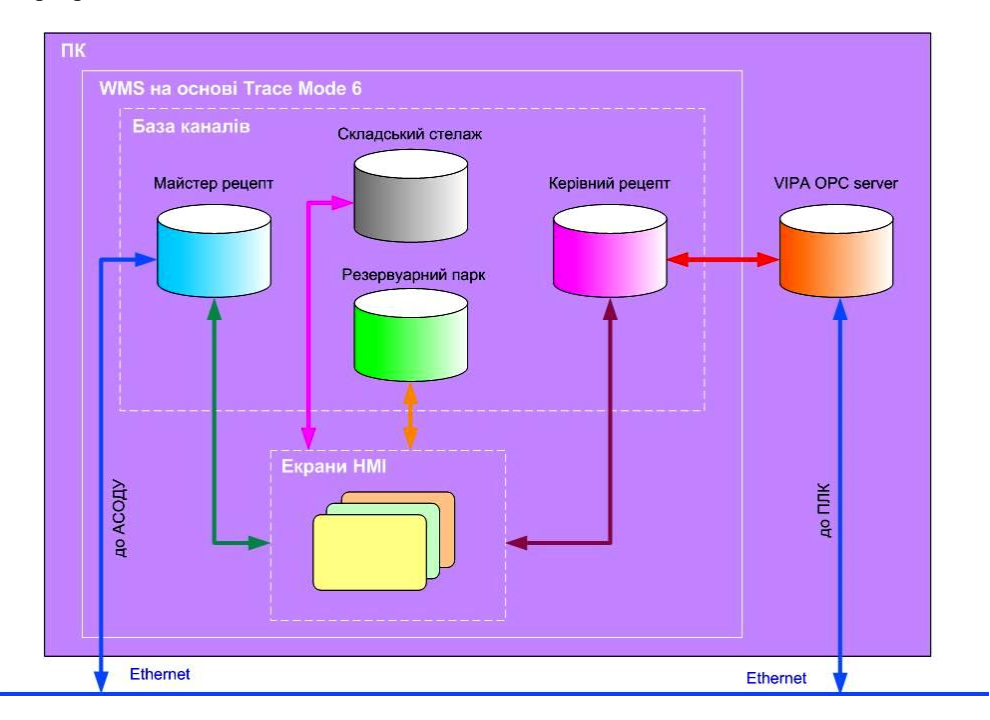

Рис. 9 – Архітектура програмного забезпечення ПК оператора системи WMS

Як зазначено вище, усі канали програми «WMS» мають зв'язки з аргументами екранів HMI оператора автоматизованого виробничого складу. Саме через ці екрани оператор отримує усю необхідну інформацію щодо логістики зберігання матеріальних ресурсів та керую процесом виконанням Майстер рецепту, надісланого АСОДУ. На рис.10 наведений варіант реалізації основного екрану НМІ оператора для секції №1 складського стелажу (екрани для інших секцій стелажу створюються за таким же шаблоном). Екран містить статичні зображення та графічні елементи редактора екранів інтегрованого середовища розробки (IDE) SCADA Trace Mode 6.

В середині екрану НМІ розміщено статичне зображення полиць даної секції стелажу з ідентифікаційними кодами палет матеріальних ресурсів, які зберігаються на кожній з них (графічні елементи типу «Динамічний текст» зеленого кольору). Кількість палет матеріального ресурсу, що знаходиться в даний момент на кожній полиці, відображається графічним елементом типу "Динамічний текст" з голубим кольором фону. Для відображення наявності або відсутності палет матеріального ресурсу на кожній полиці складу на екрані НМІ використовуються графічні об'єкти з керованою прозорістю (зображення палети). Якщо жодної палети матеріального ресурсу на полиці немає, то прозорість цього об'єкту буде 100% (зображення палети відсутнє), а якщо є хоча б одна палета, то прозорість графічного об'єкту буде 0% (видно зображення палети).

У правій та лівій частинах екрану розміщені поля, що відображають зміст Майстер рецепту, надісланого АСОДУ для виконання складської операції. В цих полях розміщені графічні елементи типу "Динамічний текст", які відображають кількість палет (шт.) матеріального ресурсу, з якою треба виконати складську операцію, та ідентифікаційний код даних палет матеріального ресурсу.

Для управління виконанням складських операцій на екрані НМІ застосовані графічні елементи типу "Віртуальна кнопка" ("прийняти", "видати") та графічні елементи типу "Інкрементний регулятор".

Оператор вибирає полицю складу, на яку треба помістити палети матеріального ресурсу або з якої треба їх зняти, набирає інкрементним регулятором або вводить через клавіатуру потрібну кількість палет цього ресурсу і натискає на відповідну віртуальну кнопку для здійснення вибраної операції. При цьому буде формуватися наказ системи WMS (Керівний рецепт) до прикладної програми «CONTROL» ПЛК "VIPA", що керує лабораторною моделлю складського робота.

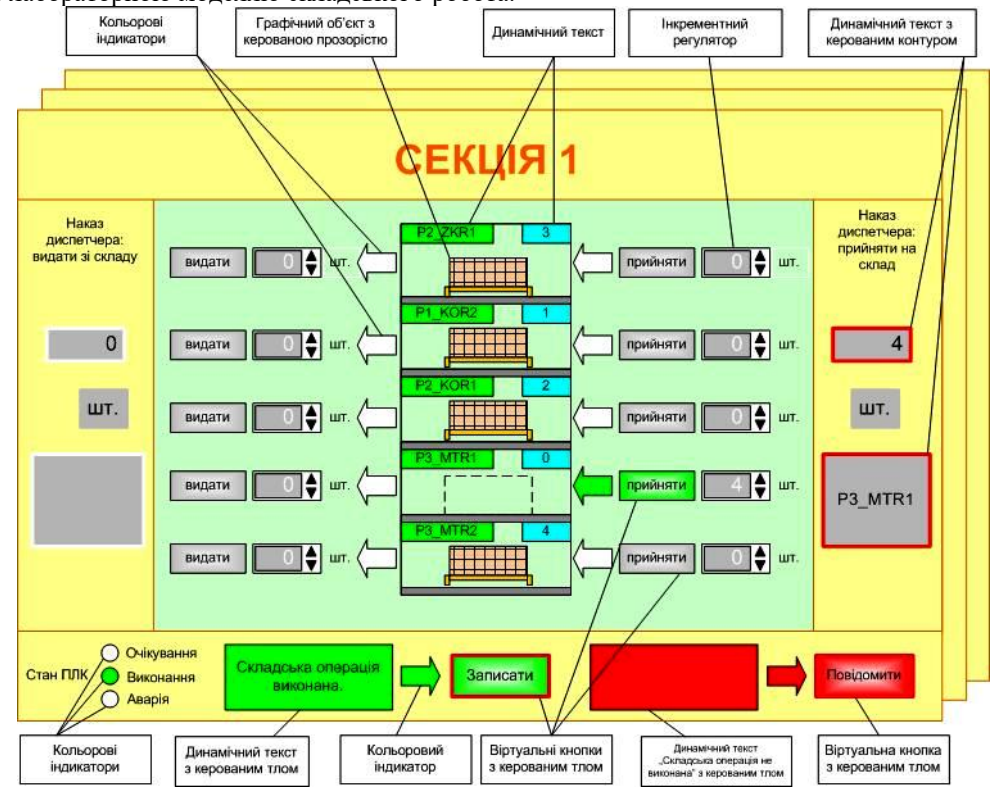

Рис. 10 – Варіант реалізації основного екрану НМІ для однієї секції стелажу

Результати виконання Керівного рецепту складським роботом відображаються графічними елементами типу «Динамічний текст», що розміщені в нижній частині екрану. У разі штатного завершення складської операції на відповідному графічному елементі з'явиться повідомлення "Складська операція виконана" (фон напису зелений). Крім того, два графічних елементи типу "Стрілка" (один з них показує напрям виконання складської операції, другий – вказує на віртуальну кнопку «Записати») змінять свій колір на зелений, а також будуть миготіти. Оператор системи WMS повинен натиснути на віртуальну кнопку «Записати», що призведе до оновлення вмісту відповідного каналу програмної моделі логістики стелажу (наприклад, кількість палет на полиці збільшиться на число прийнятих палет). Оновлене значення кількості палет на полиці буде виведено на відповідний графічний елемент екрану. Натискання віртуальної кнопки «Записати» також активує надсилання до АСОДУ звіту про успішне виконання Майстер рецепту.

У разі, якщо складська операція не виконана із-за тієї чи іншої нештатної (аварійної) ситуації, то на відповідному графічному елементі з'явиться повідомлення "Складська операція не виконана" (фон напису червоний). Крім того, два графічних елементи типу "Стрілка" (один з них показує напрям виконання складської операції, другий – вказує на віртуальну кнопку «Повідомити») змінять свій колір на червоний, а також будуть миготіти. Оператор системи WMS повинен натиснути на віртуальну кнопку «Повідомити», що активує надсилання до АСОДУ повідомлення про невиконання Майстер рецепту.

В нижньому лівому куті екрану НМІ розміщено також три кольорові індикатори стану ПЛК («очікування», «виконання», «аварія»), які надають оператору системи WMS додаткову інформацію щодо технічного процесу, яким він керує.

Для управління складськими операціями з рідкими матеріальними ресурсами для оператора системи WMSтакож треба створити відповідний графічний екран НМІ. Структура цього екрану може бути такою ж самою, як і екрану НМІ для секції складського стелажу (див. рис. 10). Проте, в середині екрану НМІ треба розмістити вже статичне зображення резервуарів з ідентифікаційними кодами рідин, які

зберігаються в них, та цифровими індикаторами їх кількості (наприклад, у м<sup>3</sup>). Решта графічних елементів екрану залишається тією ж самою, що і на рис. 10.

Підводячи підсумок проведених досліджень, надамо короткі навчально-методичні рекомендації щодо організації лабораторного практикуму в навчальній комп'ютеризованій лабораторії з описаною гібридною моделлю періодичного виробництва. Враховуючи широкий спектр тематики навчальнопрактичних завдань, що може забезпечити така лабораторія, є доцільним організувати практичне вивчення студентами КІСУ цим виробництвом на протязі кількох курсів і в рамках групи взаємопов'язаних професійно-орієнтованих та спеціальних дисциплін. Такий підхід забезпечить наскрізну практичну підготовку студентів, коли складність навчально-практичних завдань можна поступово збільшувати, а результати виконання завдань, отриманих студентами на попередніх етапах практичного вивчення, використовувати як основу для початку проходження наступних етапів. Практичне вивчення можна здійснювати в лабораторних та практичних курсах таких дисциплін спеціальності 151: «Технічні засоби автоматизації» (бакалаврській напрям, 4 курс), «Інтегровані системи управління» (бакалаврській напрям, 4 курс), «Проектування систем автоматизації» (бакалаврській напрям, 4 курс), «Кіберфізичні системи автоматизації виробництва» (бакалаврській напрям, 4 курс), «Стандарти та проектування комп'ютерноінтегрованих систем управління» (магістерській напрям, 1 курс) та «Промисловий Інтернет речей» (магістерській напрям, 1 курс).

#### **ВИСНОВКИ**

В результаті проведених досліджень була запропонована нова форма організації лабораторного практикуму на основі навчальної комп'ютеризованої лабораторії з гібридною моделлю періодичного виробничого процесу, що дозволяє студентам спеціальності 151 "Автоматизація та комп'ютерноінтегровані технології" на базовому рівні ефективно набувати цілісних і стійких професійно-практичних знань, умінь та навичок у плануванні та здійсненні основних етапів життєвого циклу комп'ютерноінтегрованих систем управління виробництвом, а також дає можливість навчальному закладу просто й дешево виконувати його модернізацію чи адаптацію до неодмінних подальших вдосконалень програмнотехнічних засобів та інформаційних технологій комп'ютерно-інтегрованого виробництва.

#### **СПИСОК ЛІТЕРАТУРИ**

1.Юрчак О. Виробничі КПЕ (стандарт ISO 22400)/ О. Юрчак, О. Степанець, О. Некрашевич. – К.: Технічний комітет 185 «Промислова автоматизація», 2019. – 45 с.

2.International Society of Automation [Електронний ресурс] – Режим доступу : www.isa.org.

3. MESA International : Международная ассоциация MES [Електронний ресурс]. – Режим доступу : http://www.mesa.org/.

4. Прогулка по фабрике будущего [Електронний ресурс]: Ua.Automation.com. - Режим доступу: http://ua.automation.com/content/progulka-po-fabrike-budushhego.

5.Воробієнко П. Компетентнісний підхід у вищій освіті — від теорії до практики / П. Воробієнко, А. Ложковський // Вища школа. – 2016. – №6. – С. 13–20.

6.Чорний О. П. Особливості процесу підготовки фахівців інженерних спеціальностей/ О. П. Чорний, Ю. В. Лашко, Т. П. Коваль // Інженерні та освітні технології в електротехнічних і комп'ютерних системах.  $-2013$ . – № 2. – С. 9-19 [Електронний ресурс]. – Режим лоступу: http://eetecs.kdu.edu.ua.

7. Загірняк М.В. Віртуальні лабораторні системи і комплекси – нова перспектива наукового пошуку і підвищення якості підготовки фахівців з електромеханіки / М.В. Загірняк, Д.Й. Родькін, О.П. Чорний // Електромеханічні і енергозберігаючі системи. – Кременчук: КДПУ. – 2009. – Вип. 2/2009 (6). – С. 8–12.

8. Перекрест А. Л. Реалізація завдань цифрової обробки сигналів з використанням віртуальних та фізичних лабораторних стендів / А. Л. Перекрест, Г. О. Гаврилець, В. В. Снігур // Інженерні та освітні технології в електротехнічних і комп'ютерних системах. – 2014. – № 2 (6). – С. 8-19 [Електронний ресурс]. – Режим доступу: http://eetecs.kdu.edu.ua.

9.Чермалых А. В. Использование специализированных компьютерных стендов для постановки виртуальных лабораторных работ / А. В. Чермалых, И. Я. Майданский // Інженерні та освітні технології. –  $2015. - N<sub>2</sub> 3 (11). - C. 175-177.$ 

10. Загірняк М.В. Інформаційно-комунікаційні технології у підготовці фахівців технічних спеціальностей / М.В. Загірняк, О.П. Чорний // Інженерна освіта. – 2013. – № 1. – С. 7–19.

11. Working and learning Електронний ресурс: Festo Corporate. - Режим доступу: https://www.festo.com/group/ru/cms/10968.htm.

12. An integrated learning system for Industry 4.0 [Електронний ресурс]: Festo Didactic. - Режим доступу: https://www.festo-didactic.com/int-en/highlights/qualification-for-industry-4.0/project-workstationi4.0-cp-lab/.

13. Папінов В.М. Багатофункціональна комп'ютеризована лабораторія для наскрізної практичної підготовки студентів спеціальності 151 / В.М. Папінов, Я.А. Кулик // Оптико-електронні інформаційноенергетичні технології/ Міжнародний науково-технічний журнал. – 2018. - №2(36). – С. 89-104.

14. Папінов В.М. Industrial Internet of Things: практичне вивчення на базі багатофункціональної комп'ютеризованої лабораторії / В.М. Папінов, Я.А. Кулик // Оптико-електронні інформаційноенергетичні технології/ Міжнародний науково-технічний журнал. – 2019. - №2(38). – С.122-137.

15. Batch Control. Part 1: Models and Terminology: ANSI/ISA-88.00.02-2001. - [Чинний від 2010–01– 01]. – USA: International Society of Automation.

16. KEPServerEX V6. Manual [Електронний ресурс]. – Режим доступу : https://www.kepware.com/enus/products/kepserverex/documents/kepserverex-v5-manual.pdf.

### **SPYSOK LITERATURY**

1. Yurchak O. Vyrobnychi KPE (standart ISO 22400)/ O. Yurchak, O. Stepanats, O. Nekrashevith. – K.: Technithnyy kometat 185 "Promyslova avtomatizatsiya", 2019. – 45 s.

2. International Society of Automation [Electronnyi resurs]. – Rezgim dostupu : www.isa.org.

3. MESA International : Международная ассоциация MES Electronnyi resurs.. – Rezgim dostupu : http://www.mesa.org/.

4. Progulka po fabrike buduschego Electronnyi resurs : Ua.Automation.com. – Rezgim dostupu : http://ua.automation.com/content/progulka-po-fabrike-budushhego.

5. Vorobienko P. Kompetentnistnyi pidchid u vyshiy osviti — vid teorii do praktyky / P. Vorobienko, А. Lozgkovskyy // Vuscha shkola  $. -2016. - N65. - C. 13-20.$ 

6. Chornyy О. P. Osoblyvosty prozessu pidgotovky fachivziv inzgenernych spetsialnostey / О. P. Chornyy, U. V. Lashko, Т. P. Koval // Inzgenerni ta osvitni technology v elektrotechnitshnych ta komputernych systemach. – 2013. – № 2. – С. 9-19 [Electronnyi resurs]. – Rezgim dostupu : http://eetecs.kdu.edu.ua.

7. Zagirniak М.V. Virtualnii laboratornii systemy I kompleksy – nova perspektyva naukovogo poshuku ta pidvyschennia yakostii pidgotovky fachivtsiv z elektromechaniky / М.V. Zagirniak, D.Y. Rodkin, О.P. Chornyy // Elektromechanitchnii i energozberigayutchii systemy. – Krementchuk: KDPU. – 2009. – Vyp. 2/2009 (6). – С. 8–12.

8. Perekrest А. L. Realizatsya zavdan tsyfrovoyi obrobky sygnaliv z vykorystanniam virtualnych ta fizychnych laboratornych stendiv / А.L. Perekrest, G.О. Gavrylets, V.V. Snigur // Inzgenerni ta osvitnitechnology v elektrotechnitshnych ta komputernych systemach. – 2014. – № 2 (6). – С. 8-19 [Electronnyi resurs]. – Rezgim dostupu : http://eetecs.kdu.edu.ua.

9. Chermalyk А. V. Ispolzovanya spetsialazironanych komputernych stendov dlia postanovkii virtualnych laboratornych rabot / А. V. Chermalyk, I. Ya. Maydanskyy // Inzgenernita osvitni technology. – 2015.  $-$  No 3 (11). – C. 175-177.

10. Zagirniak М.V. Informatsiyno-kommunikatsyinii technologiy u pidgotovtsi fachivtshiv technitchnych spetsialnostay / M.V. Chermalyk, O.P. Chornyy // Inzgenerna osvita. – 2013. – № 1. – С. 7–19.

11. Working and learning Електронний ресурс: Festo Corporate. - Rezgim dostupu : https://www.festo.com/group/ru/cms/10968.htm.

12. An integrated learning system for Industry 4.0 Електронний ресурс: Festo Didactic. - Rezgim dostupu : https://www.festo-didactic.com/int-en/highlights/qualification-for-industry-4.0/project-workstationi4.0-cp-lab/.

13. Papinov V.M. Bagatofunktsionalna komputeryzovana laboratory dlya naskriznoii praktychnoii pidgotovki studentiv spatsialnosty 151 / V.M. Papinov, Y.A. Kulyk // Optiko-electronny informatsyynoenergetychny technologyy / Mizgnarodnyy naukovo-technichnyy zgurnal. – 2018. - №2(36). – С. 89-104.

14. Papinov V.M. Industrial Internet of Things: praktychne vyvchenya na bazii bagatofunktsionalnoii komputeryzovanoii laboratorii / V.М. Papinov, Y.А. Kulyk // Optiko-electronny informatsyyno-energetychny technologyy / Mizgnarodnyy naukovo-technichnyy zgurnal.  $-2018. - N<sub>2</sub>2(36)$ . – C. 89-104.

15. Batch Control. Part 1: Models and Terminology: ANSI/ISA-88.00.02-2001. - [Чинний від 2010–01– 01]. – USA: International Society of Automation.

16. KEPServerEX V6. Manual Electronnyi resurs. – Rezgim dostupu : https://www.kepware.com/enus/products/kepserverex/documents/kepserverex-v5-manual.pdf.

## **Папінов Володимир Миколайович – к.т.н., доцент кафедри автоматизації та інтелектуальних інформаційних технологій Вінницького національного технічного університету, м. Вінниця, Україна**